Depending on your particular system configuration, the widgets below may not all appear in your widget library, or may appear differently as pictured.

**Note:** The following widgets are current as of software version 2.7.

**Quick Tip:** Icons with a gold border can be tapped to perform a specific function. However, this may not be the case with all widgets.

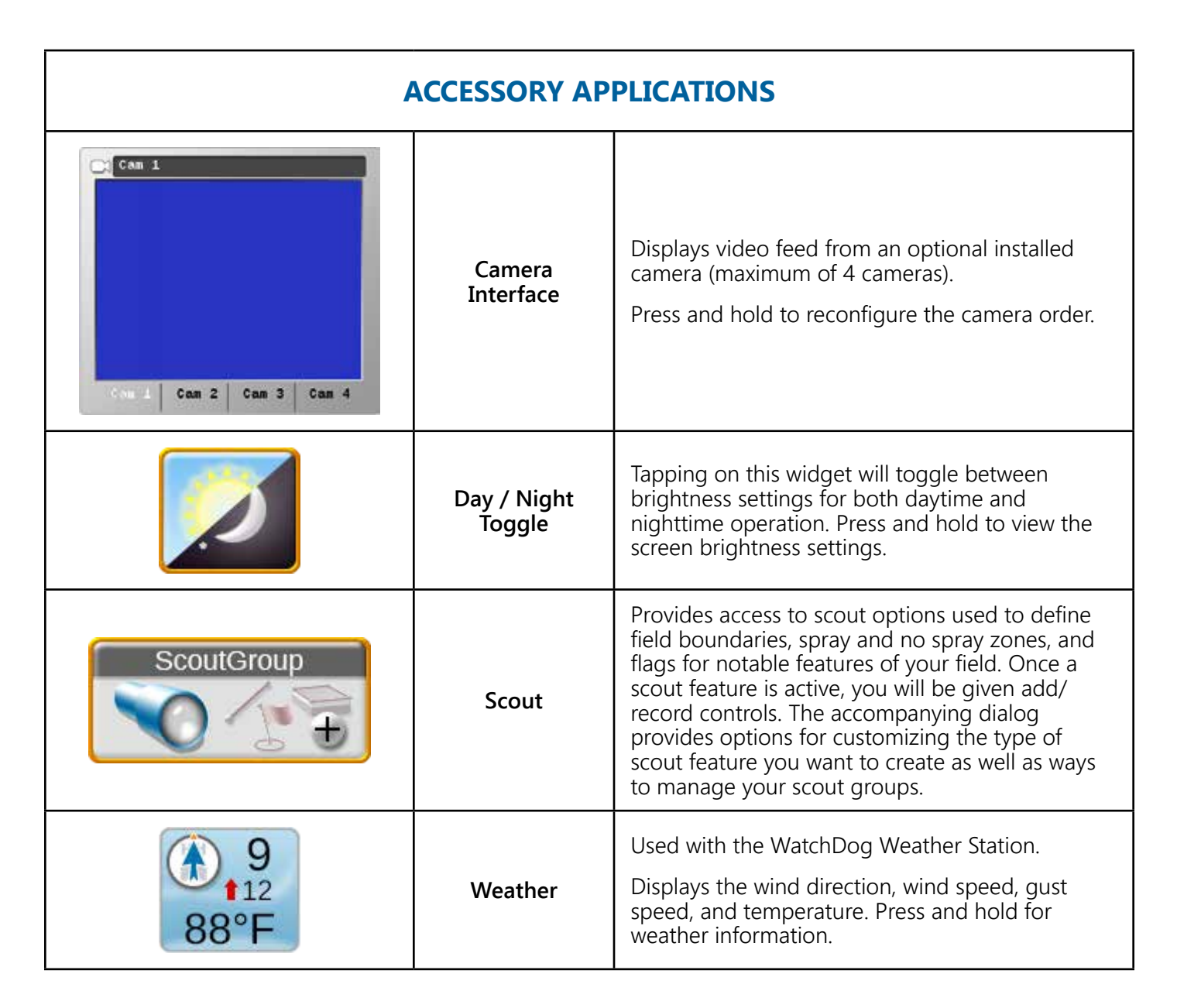

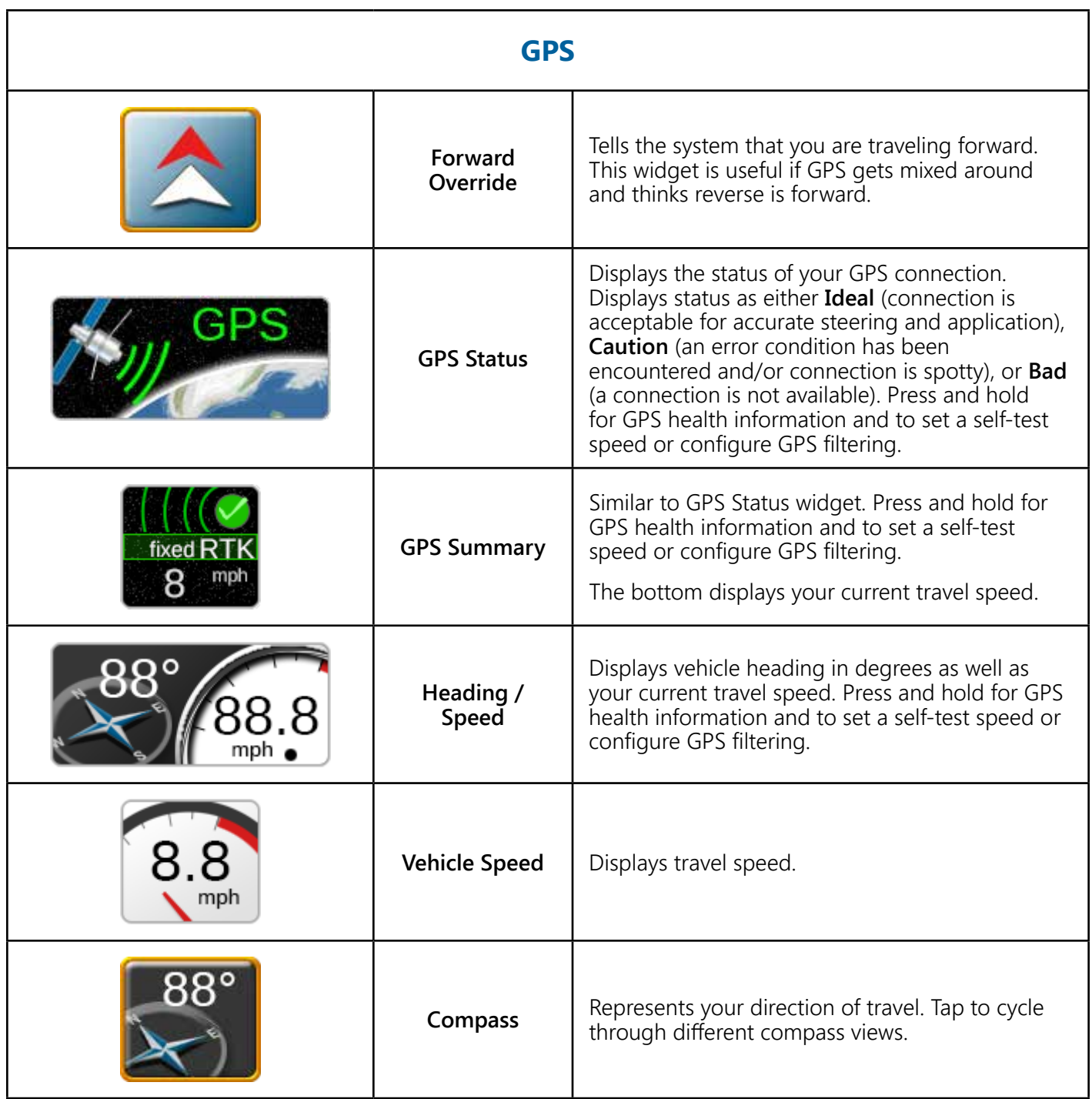

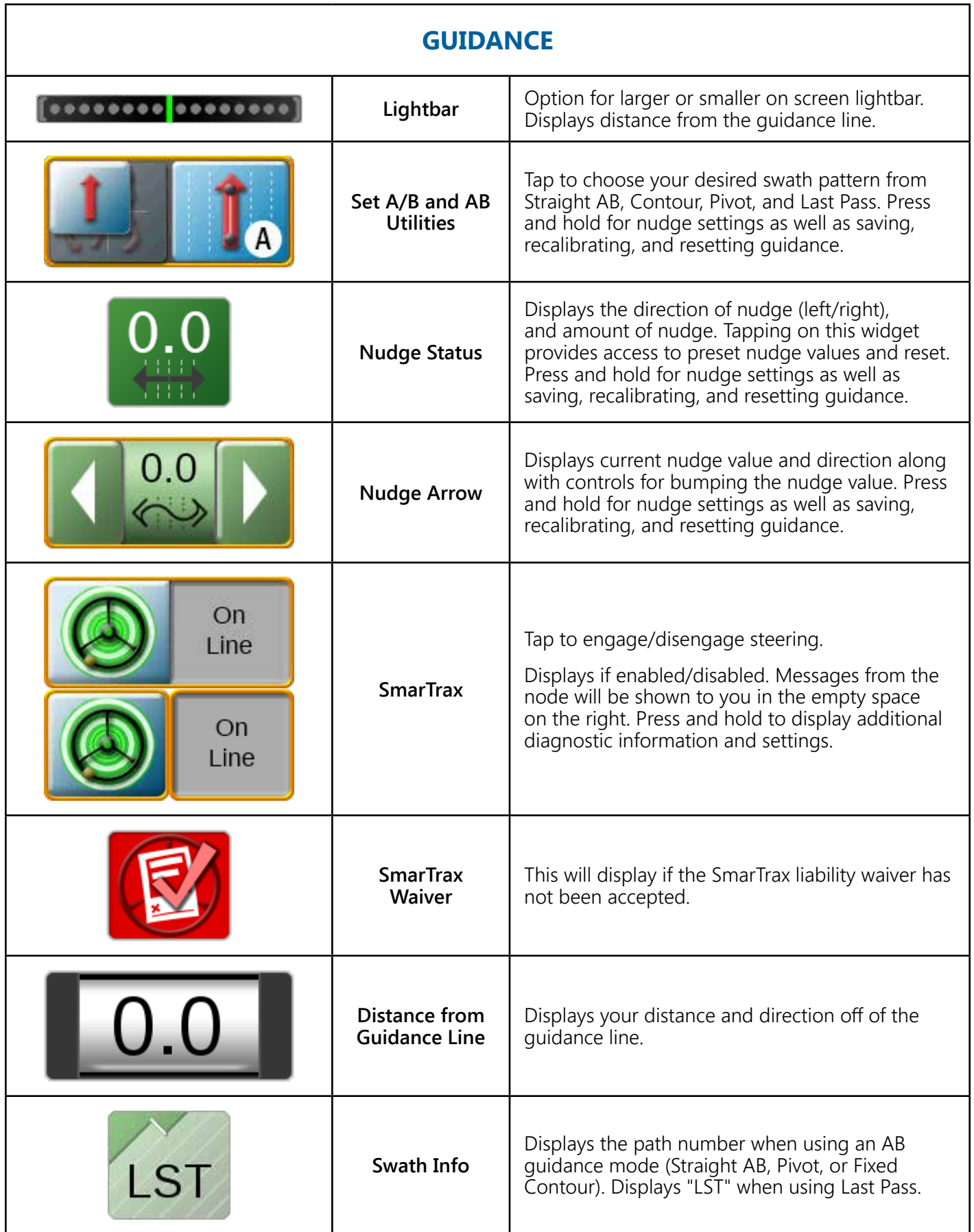

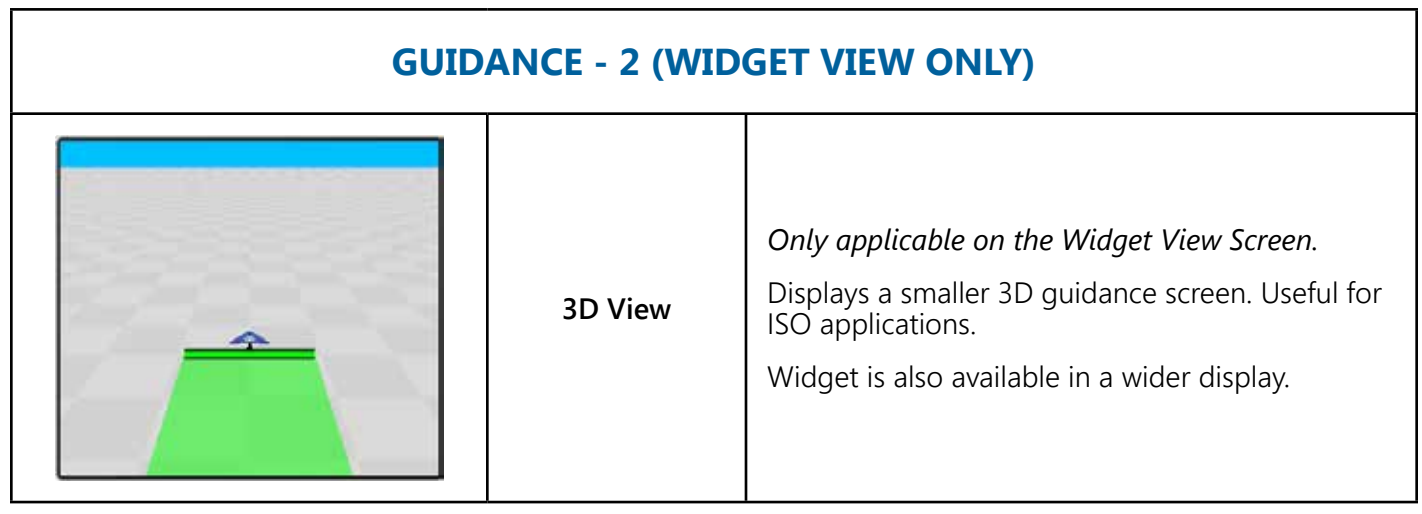

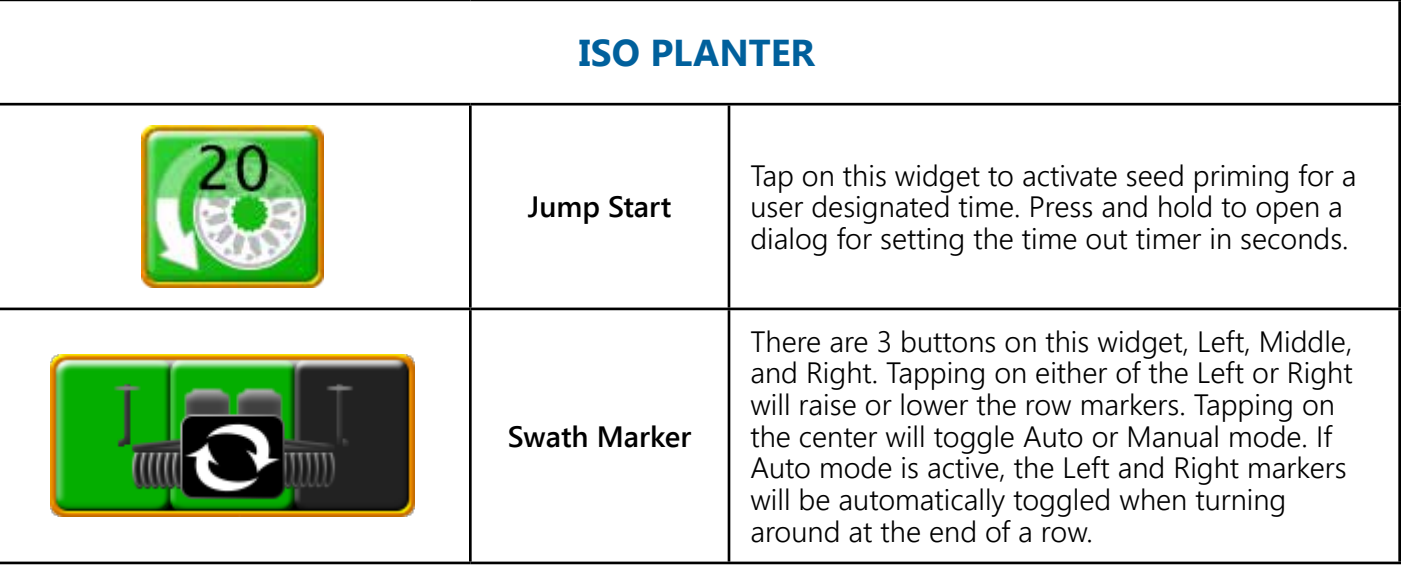

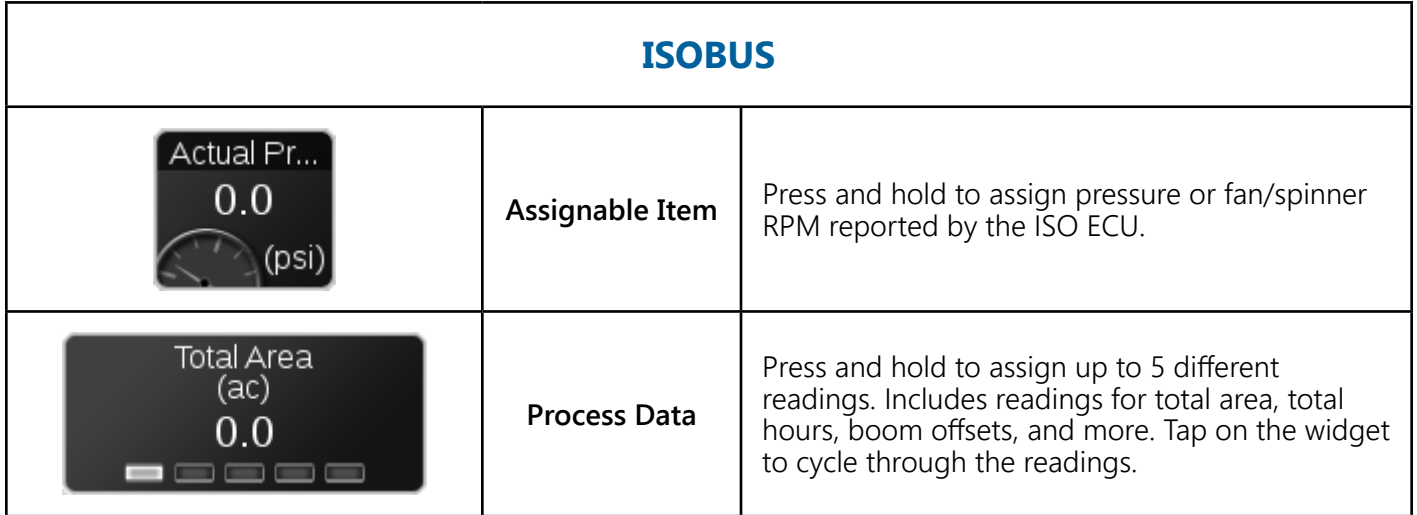

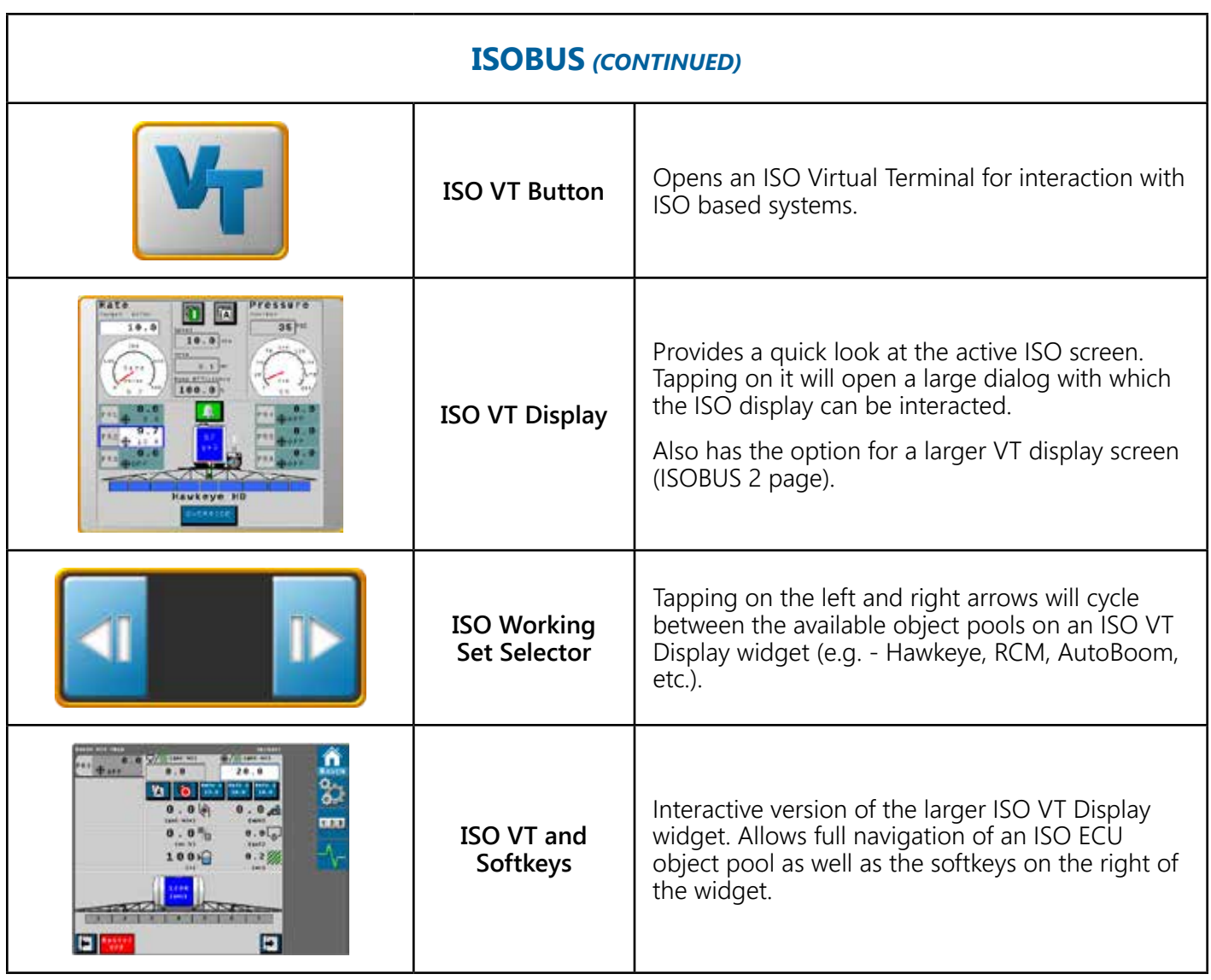

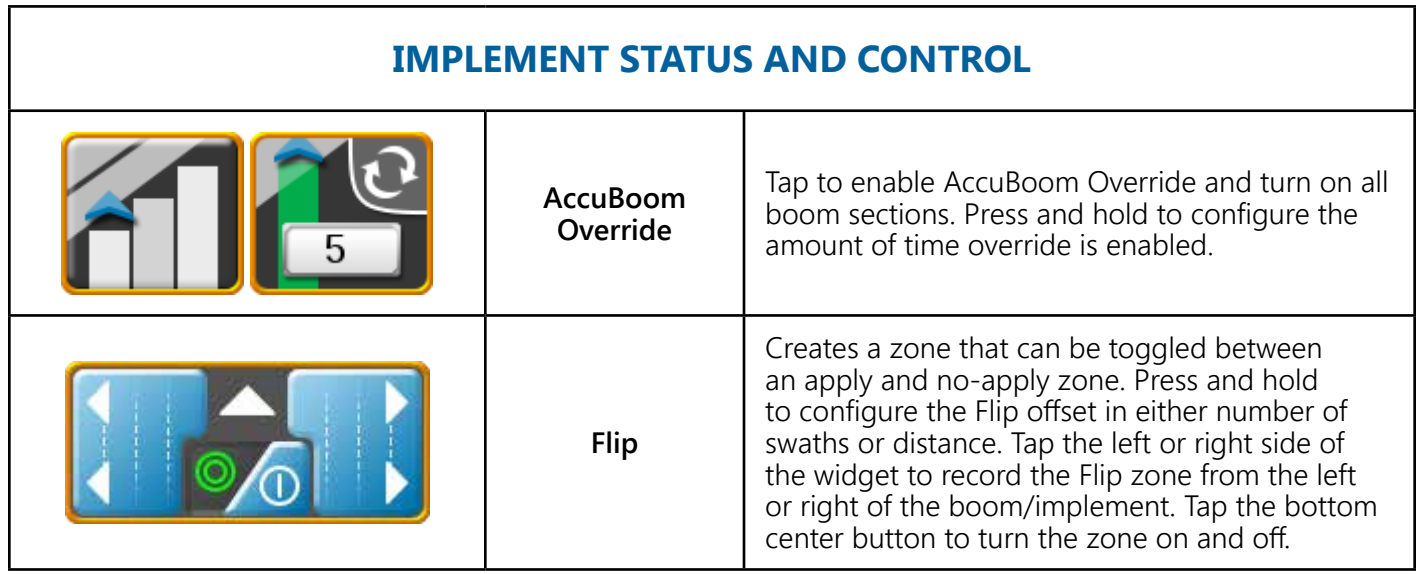

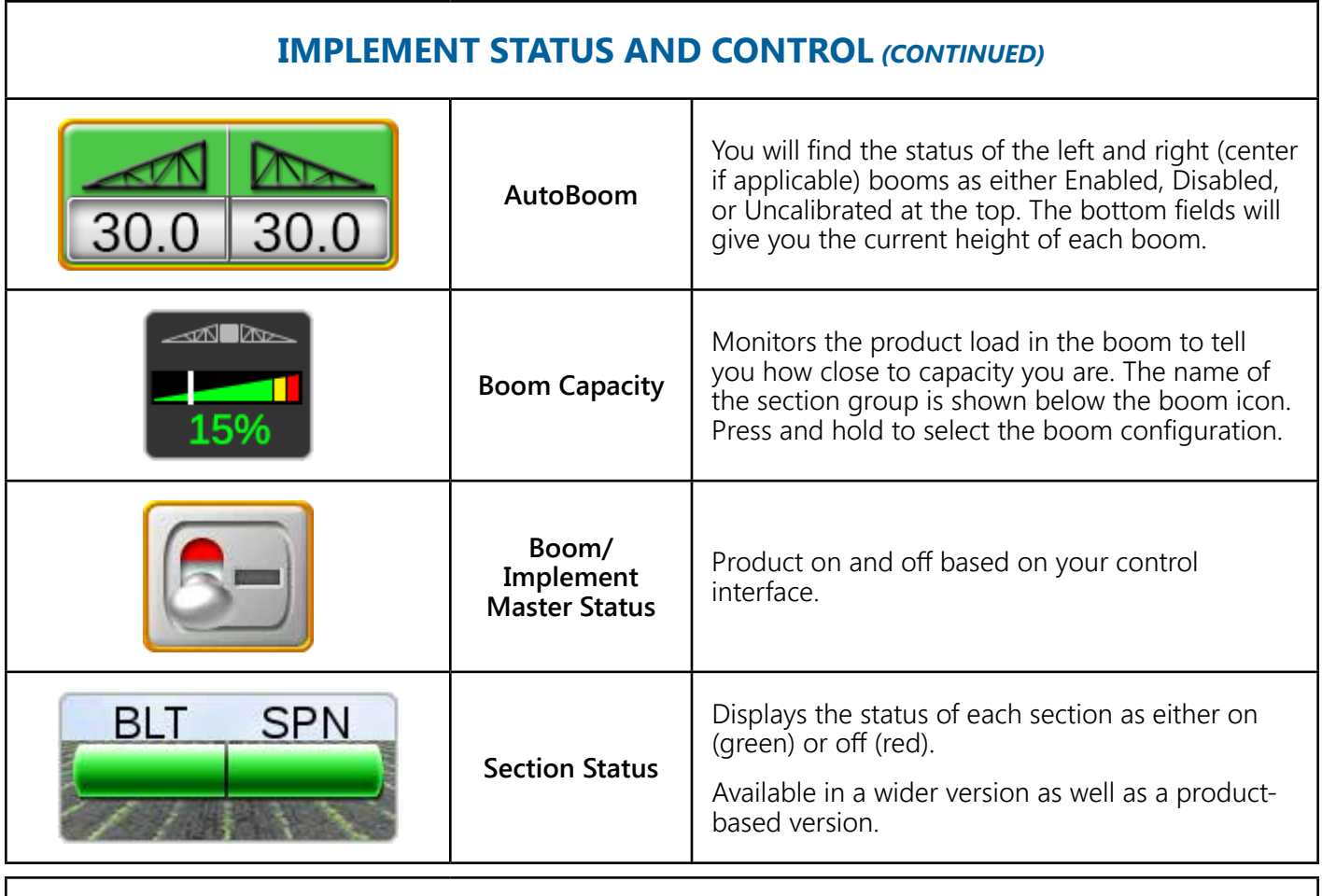

#### **PRODUCT CONTROL**

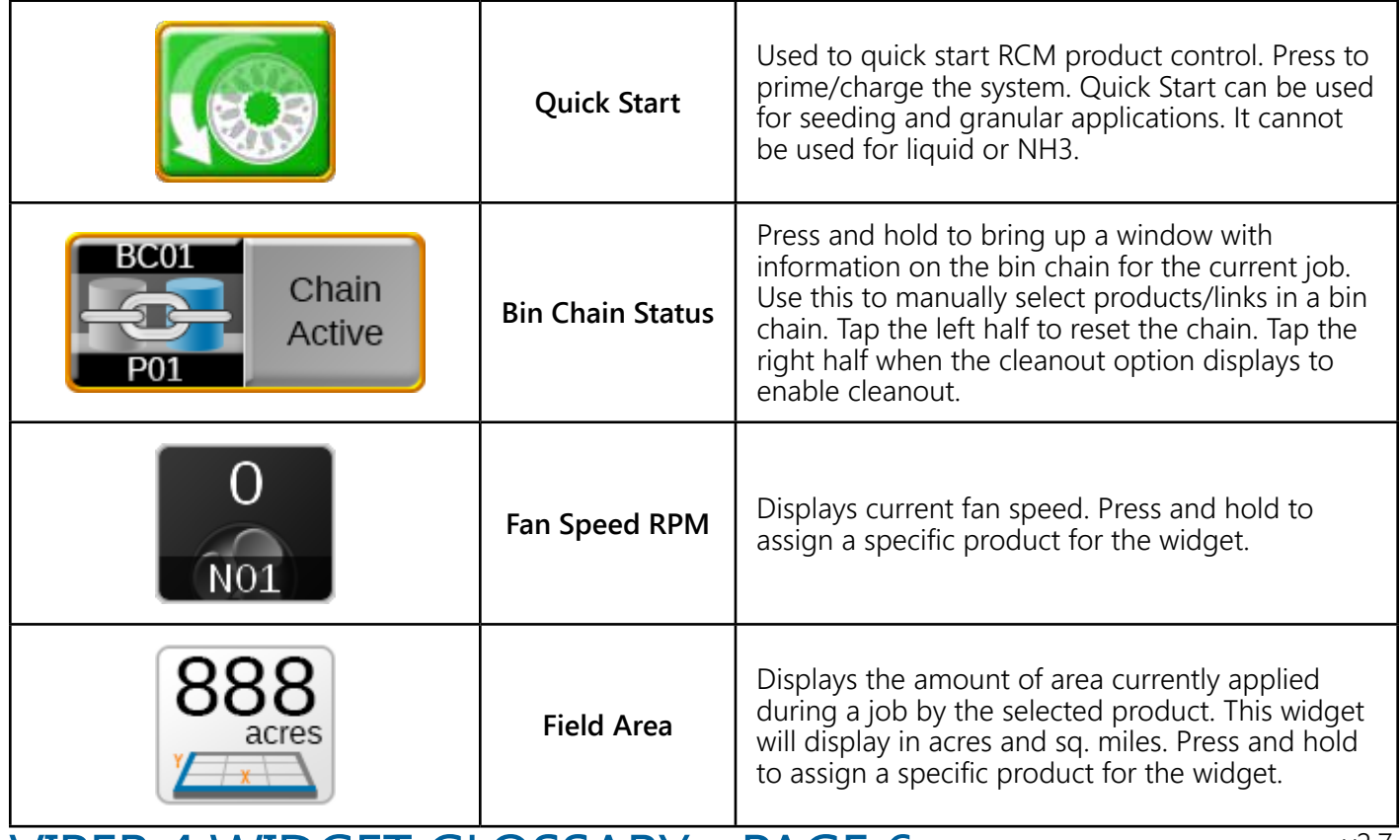

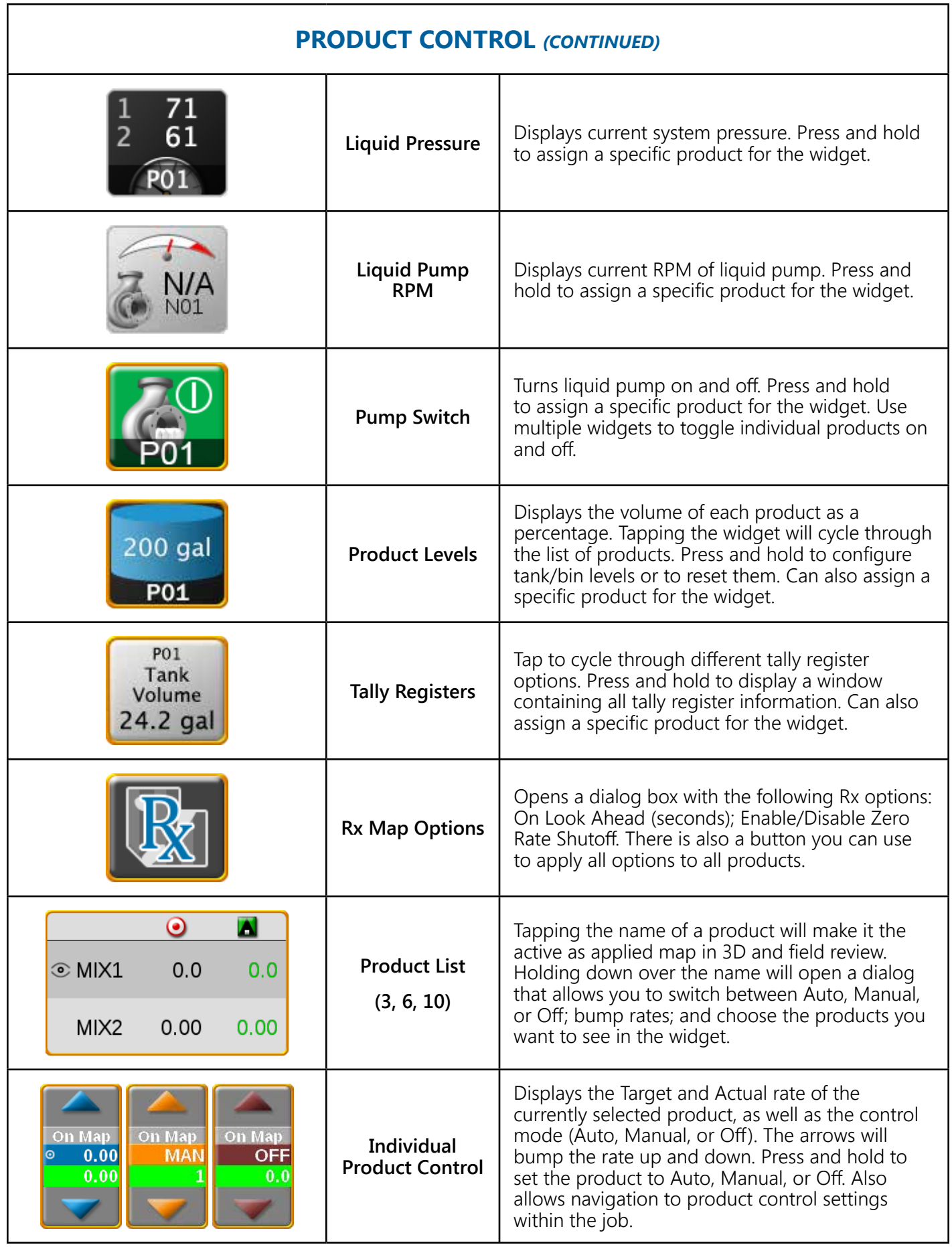

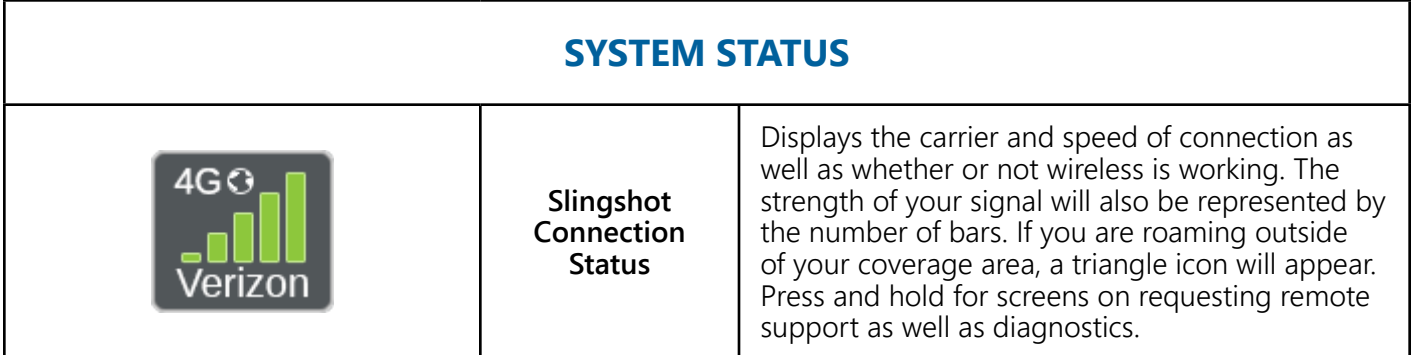

### MISCELLANAEOUS WIDGETS

*Note:* The following widgets may or may not appear in your Widget Library depending on your setup/installation and/or software version on the field computer.

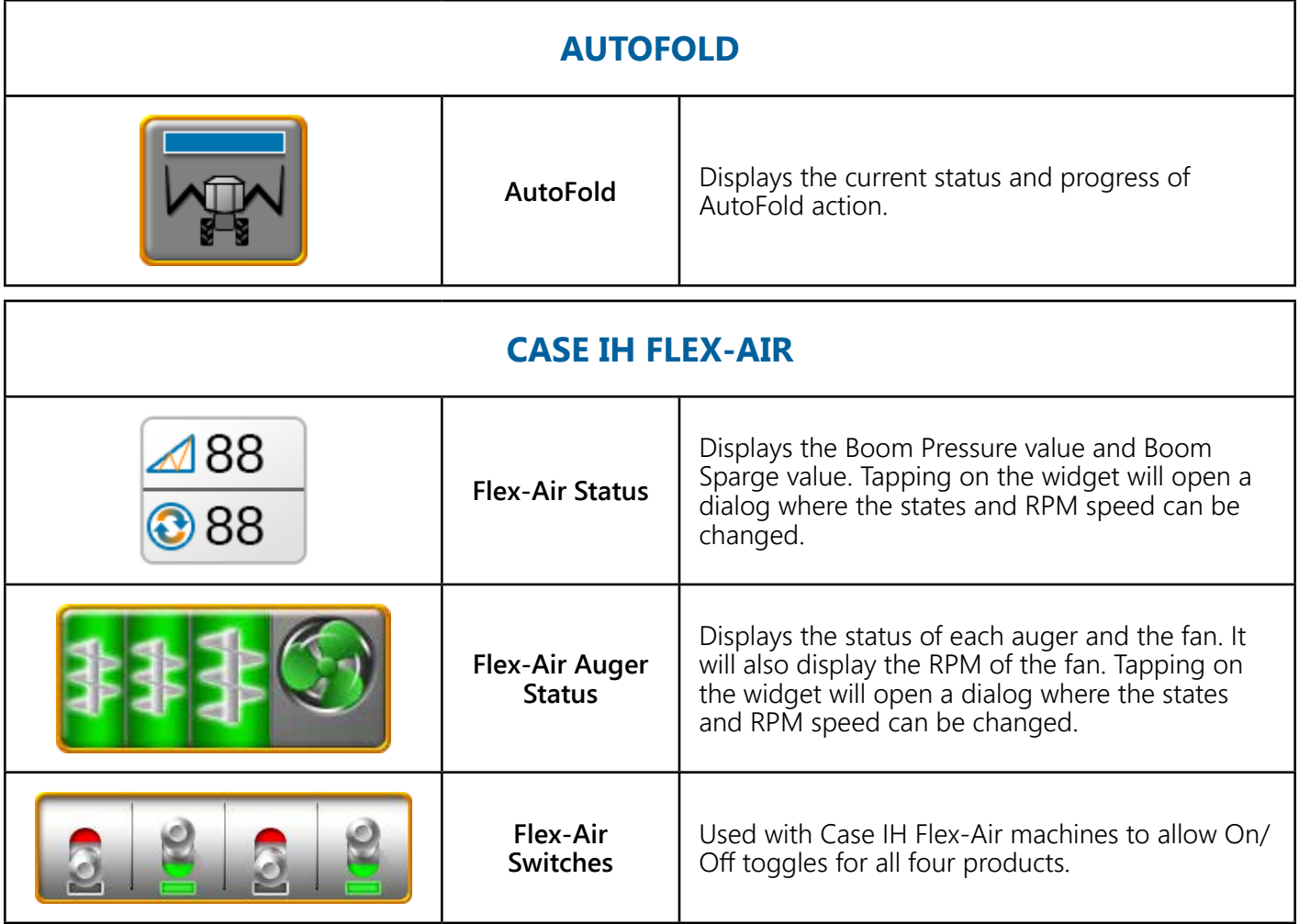

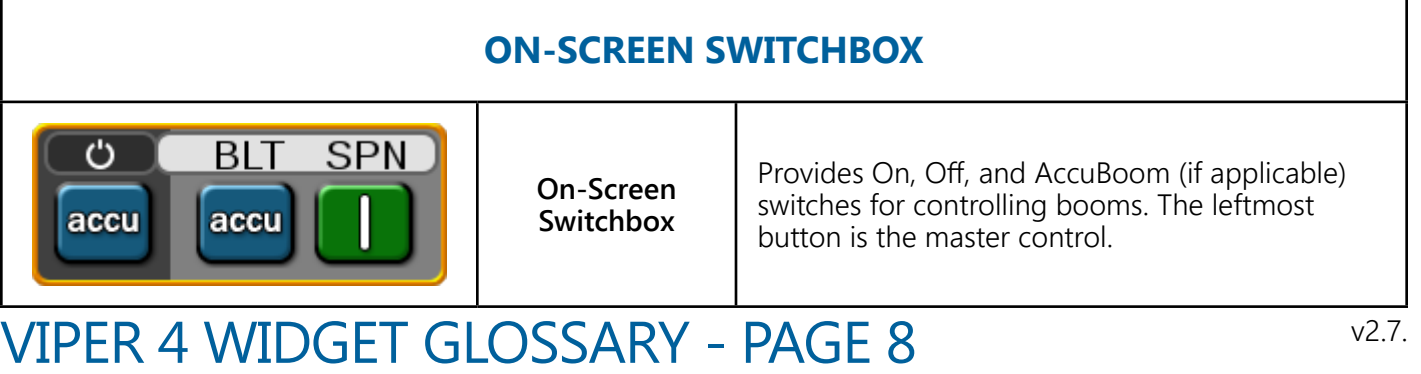

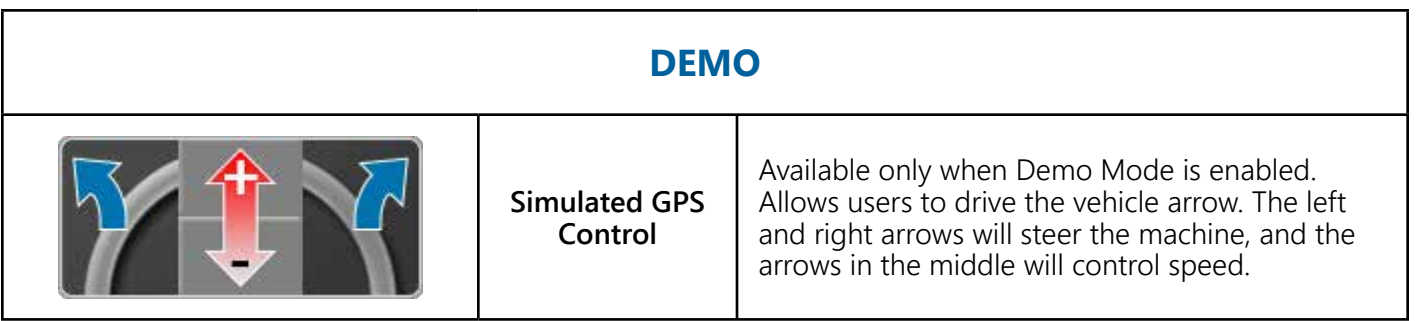

### GUIDANCE SCREEN VIEW CONTROLS

The very bottom row of the guidance screen is reserved for the following controls. Widgets cannot be placed in this row.

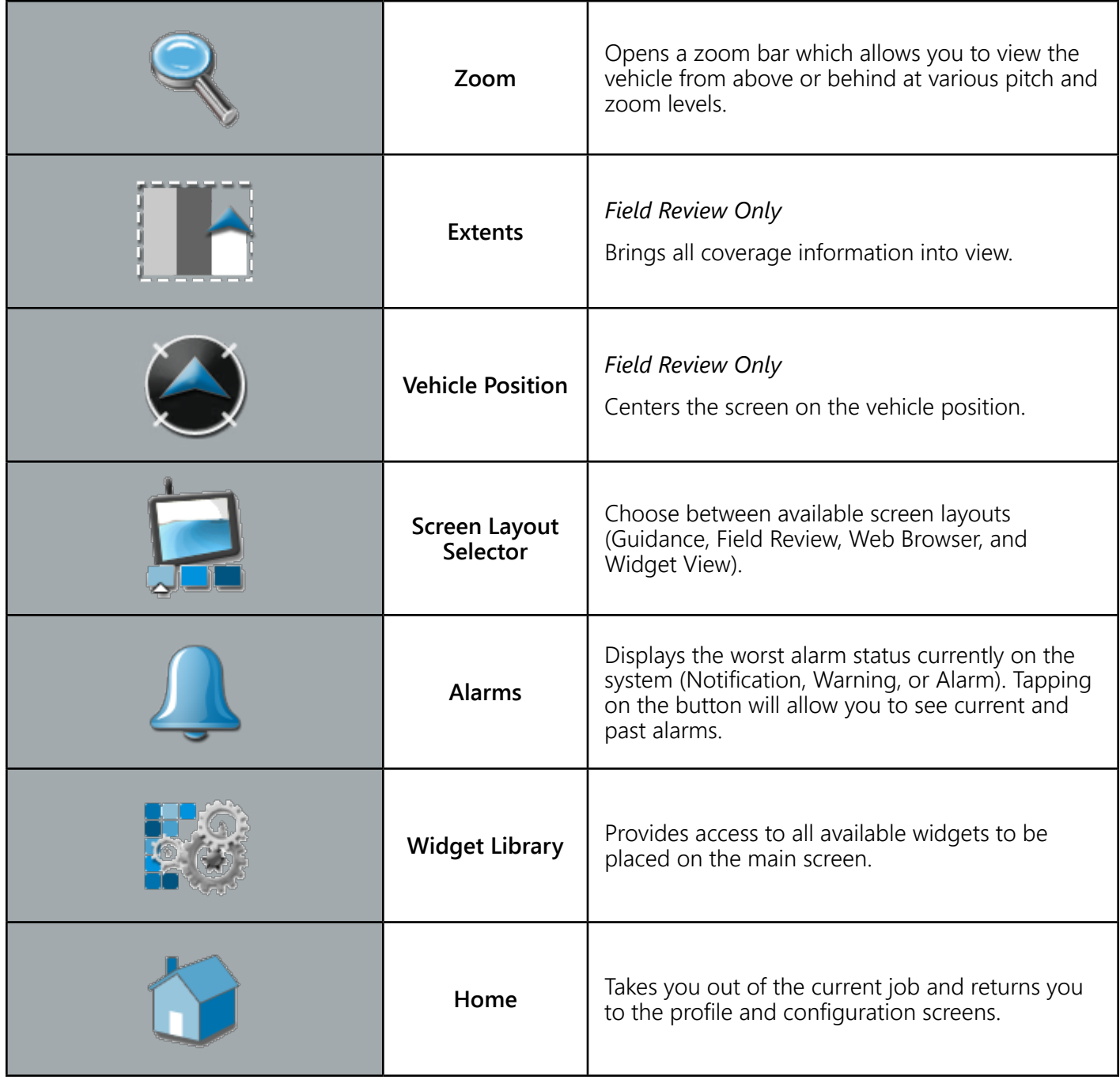